# EVOLVEO **Smart TV box Q4**

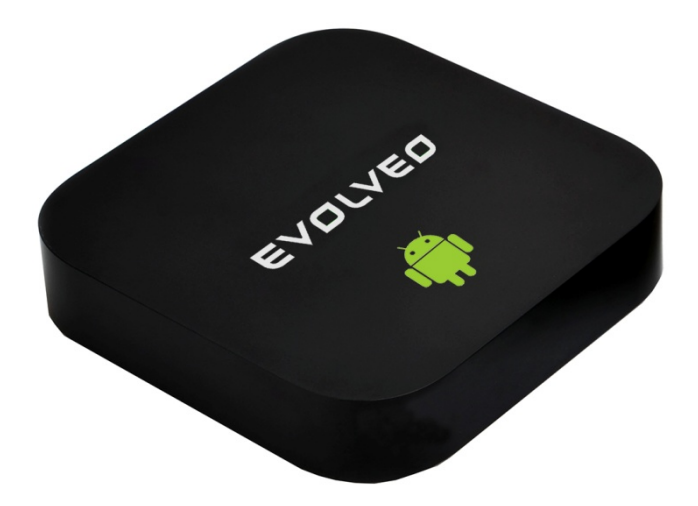

**CPU: Quad Core až 1.6 GHz RAM: 2 GB, ROM: 8 GB flash memory Operačný systém: Android Jelly Bean 4.2 Wi-Fi 802.11b/g/n + LAN RJ45 Infračervené diaľkové ovládanie Podpora kariet microSDHC Google Play Podpora pre 2.4 GHz bezdrôtovú klávesnicu a myš**

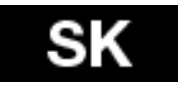

**Užívateľský manuál**

### **GZ EVOLVED**

#### **Vážený zákazník,**

**ďakujeme, že ste si vybral EVOLVEO Smart TV box Q4. Veríme, že Vám prinesie veľa zábavy a spokojnosti.**

#### **ÚVOD**

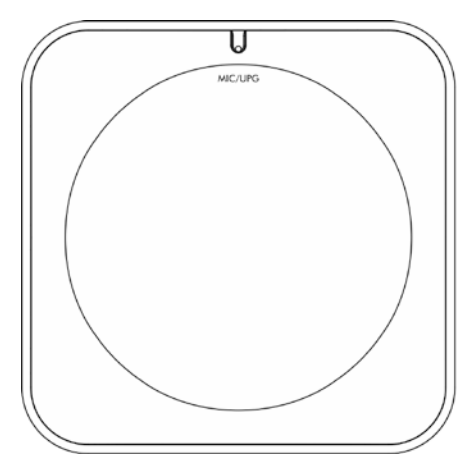

**MIC/UPG** Mikrofon/Upgrade **microSDHC** Slot na pamäťovú kartu **USB 1/USB 2 host** Pre pripojenie USB zar. **DC 5 V** Vstup pre na<br> **USB slave** Pre pripojenie PC **HDMI** HDMI Výstup **USB slave** Pre pripojenie PC **HDMI** HDMI výstup 10/100 LAN, RJ-45

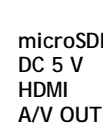

**USB1** 

وتستنبى

**HDMI** 

 $\Box$ 

USB<sub>2</sub>

 $\epsilon$ 

LAN Н A/V OUT

O

microSDHC

 $\overline{\phantom{0}}$ 

DC 5 V

O  $\overline{(\overline{\phantom{m}})}$ 

#### **Dálkový ovladač**

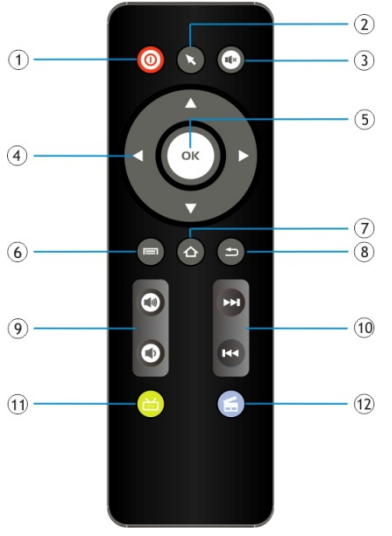

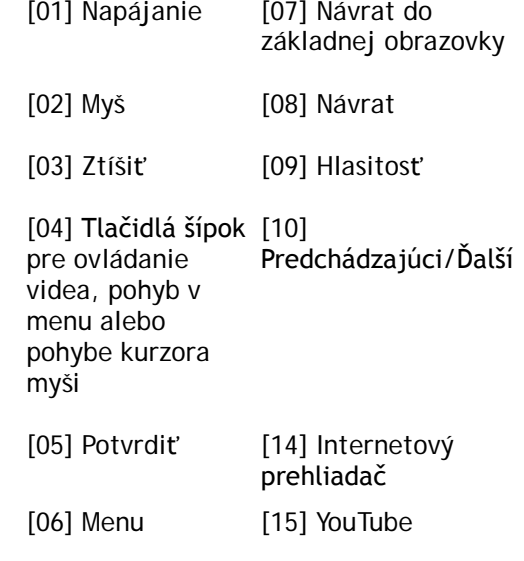

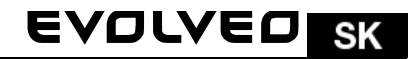

#### **Ikony hlavného menu**

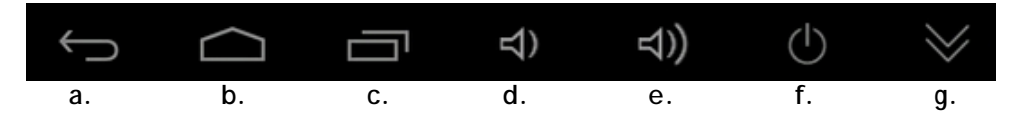

- **a.** Pro návrat zpět
- **b.** Domovská stránka
- **c.** Otevře seznam aktuálně otevřených aplikací
- **d.** Snížení hlasitosti
- **e.** Zvýšení hlasitosti
- **f.** Vypnutí přístroje
- **g.** Ukrytí informační lišty

Pripojte Váš nový prístroj **EVOLVEO Smart TV box Q4** do HDMI portu vašej televízie. Pre napájanie použite 230 V adaptér. Keď je systém načítaný, kliknite na malý biely obdĺžnik vytvorený z šiestich štvorcov v pravom hornom rohu obrazovky, čím otvoríte menu "Aplikácie".

#### **Pripojenie k internetu pomocou WiFi**

Otvorte ikonu "Nastavenia". Prejdite späť na menu na ľavej strane obrazovky, kým nedosiahnete záložky "WiFi" pod "BEZDRÔTOVÁ PRIPOJENIE & SIETE" potom zapnite prepínač v pravom hornom rohu a po pár sekundách si vyberte Vašu bezdrôtovú sieť, zadajte bezpečnostný heslo a čakajte, až sa prístroj pripojí k Vašej domácej sieti.

**Pripojenie k internetu pomocou LAN** Zvoľte "Ethernet" a zapnite prepínač.

*Poznámka: Pripojenie tohto produktu k WiFi vyžaduje jeho umiestnenie do priamej viditeľnosti od väčšiny bežne používaných Access point (Prístupových bodov) vo vzdialenosti nie väčšej ako 6 m Ukazovateľ sily WiFi signálu je u tohto produktu len informatívny, pri problémoch s pripojením k WiFi, zmenšite vzdialenosť prístroja od Access pointu.*

#### **Google Play**

Spustite ikonu aplikácie "Obchod Play", potom sa prihláste do svojho účtu Google alebo si ho vytvorte, ak ho ešte nemáte.

#### **Podpora bezdrôtovej klávesnice a myši**

**EVOLVEO Smart TV box Q4** podporuje 2.4 GHz bezdrôtový štandard pre pripojenie klávesnice alebo myši. Najjednoduchší ovládanie vám poskytne diaľkový ovládač EVOLVEO FlyMotion (nie je zahrnutý v štandardnom balení).

#### **APLIKÁCIE**

V pravom hornom rohu kliknite na domovskú stránku **EVOLVEO Smart TV box** 

### SK EVOLVED

**Q4**. Zobrazí sa zoznam nainštalovaných aplikácií. Vybranú aplikáciu spustíte krátkym kliknutím. Môžete si vytvoriť zástupcu na domovskej stránke podržaním a pretiahnutím ikony pomocou myši. Pre vymazanie z domovskej stránky pretiahnite ikonu myšou do hornej časti obrazovky na ikonu "Odstrániť".

#### **Na Domovskú stránku si môžete tiež pridať nasledujúce súbory:**

- **1. Aplikácie:** Pridanie odkazov na aplikácie, záložky webových stránok, obľúbených kontaktov, lokalít na mapách, menoviek Gmail, Playlistov a veľa ďalšej zložiek. Dostupné odkazy závisia od nainštalovaných aplikáciách
- **2. Widgety:** Pridanie akéhokoľvek množstva rôznych mini aplikácií (widgetov) do vlastnej Domovské stránky, vrátane widget hodín, audio prehrávače, foto rámčekov, vyhľadávacie záložky Google, správca nabíjania, kalendár informujúci o nadchádzajúcich udalostiach, novinkách a počasie. Môžete si stiahnuť Widgety z webu **Google Play.**

#### **Nastavenie**

V sekcii nastavenia si môžete prispôsobiť jednotlivé funkcie

**EVOLVEO Smart TV box Q4** používa operačný systém Android, ktorý nie je plne adaptovaný na televíznu obrazovku. Z tohto dôvodu je kvalita a rozsah zobrazenia niektorých webových stránok s aktívnym obsahom (Flash, Video, ActiveX, Java, atď.) alebo inštalácia aplikácií Android limitovaná alebo nemožná. Služby tretích strán môžu byť zmenené, odstránené alebo prerušené bez predchádzajúceho varovania. **EVOLVEO** neručí za dostupnosť daných služieb, obsahov a úplnosť prekladu Android menu na obrazovke.

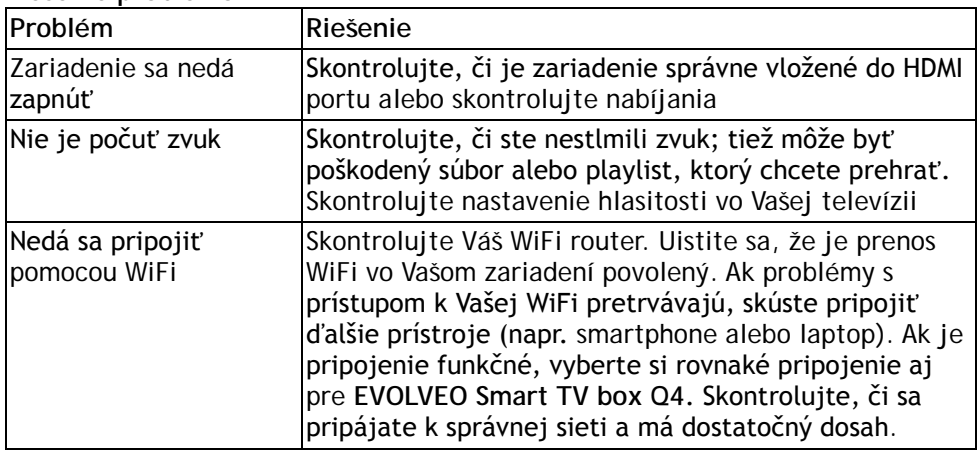

#### **Riešenie problémom**

Potrebujete radu aj po prečítaní tohto návodu? Najprv si prečítajte "Často kladené otázky" na stránkach [www.evolveo.eu](http://www.evolveo.eu/) alebo kontaktujte technickú

#### podporu **EVOLVEO**.

Tento produkt prechádza neustálym vývojom a vylepšovaním. Preto je možné, že aktuálny dizajn, funkcie alebo operácie nebudú presne zodpovedať opisu v tomto užívateľskom manuáli. Možný rozdiel nie je chybou prístroja a nie je dôvodom na reklamáciu.

#### **Záruka sa NEVZŤAHUJE pri:**

- použitie prístroja na iné účely
- inštalácii iného firmware než toho, ktorý bol v **EVOLVEO Smart TV box Q4** nainštalovaný, alebo toho, ktorý je možné stiahnuť z [ftp://ftp.evolveo.eu](ftp://ftp.evolveo.eu/)
- mechanickom poškodení spôsobenom nevhodným použitím
- škode spôsobenej prírodnými živlami ako je oheň, voda, statická elektrina, prepätiu, atď.
- škode spôsobenej neoprávnenou opravou
- poškodeniu záručnej plomby alebo nečitateľnom sériovom čísle prístroja

## **Likvidácia:**

Symbol preškrtnutého kontajneru na výrobku, v literatúre alebo na obale znamená, že v EÚ všetky elektrické a elektronické prístroje, batérie a akumulátory musia byť uložené do triedeného odpadu po skončení ich životnosti. Nevyhadzujte tieto výrobky do netriedeného komunálneho odpadu.

# *O*  $\mathsf{C}\mathsf{E}$  prehlásenie o zhode:

Týmto spoločnosť ABACUS Electric spol. s r. o. prehlasuje, že **EVOLVEO Smart TV box Q4** (EAN: 8594161335467) je v súlade s požiadavkami noriem a nariadení príslušným k tomuto typu prístroja. Kompletný text Prehlásenie o zhode je k nájdeniu na [ftp://ftp.evolveo.eu](ftp://ftp.evolveo.eu-europe.com/ce)

Copyright © 2013 ABACUS Electric spol. s r. o.

Všetky práva vyhradené.

Dizajn a špecifikácie môžu byť zmenené bez predchádzajúceho upozornenia.